# Tutorial for Python and Jupyter Notebook setup

2021-10-17

Hyemin Gu

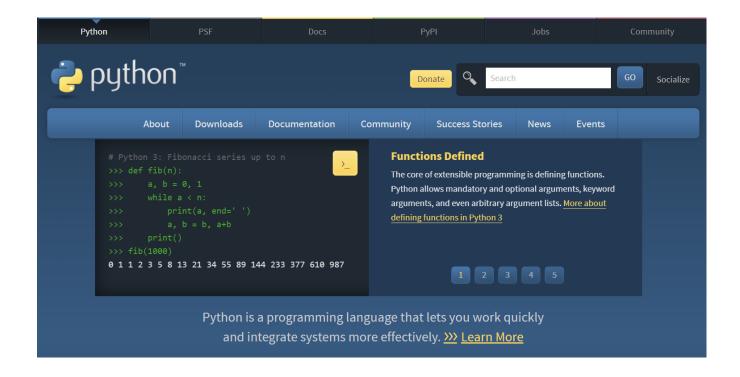

https://www.python.org/

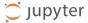

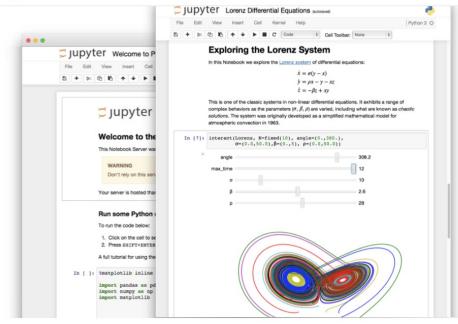

#### The Jupyter Notebook

The Jupyter Notebook is an open-source web application that allows you to create and share documents that contain live code, equations, visualizations and narrative text. Uses include: data cleaning and transformation, numerical simulation, statistical modeling, data visualization, machine learning, and much more.

Try it in your browser

Install the Notebook

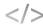

#### Language of choice

Jupyter supports over 40 programming languages, including Python, R, Julia, and Scala.

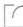

#### Share notebooks

Notebooks can be shared with others using email, Dropbox, GitHub and the Jupyter Notebook Viewer.

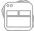

#### Interactive output

Your code can produce rich, interactive output: HTML, images, videos, LaTeX, and custom MIME types.

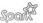

#### Big data integration

Leverage big data tools, such as Apache Spark, from Python, R and Scala. Explore that same data with pandas, scikit-learn, ggplot2, TensorFlow.

https://jupyter.org/index.html

### Outline of this tutorial

- install python on your PC
- write and run a python script
- additionally setup Jupyter Notebook

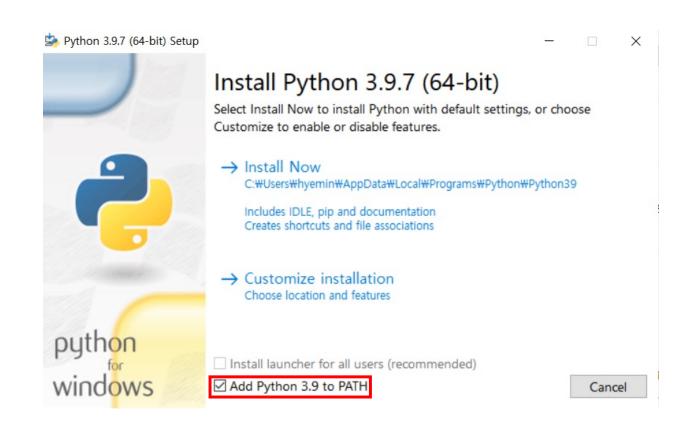

## Contents for writing Python scripts

- Details on Python language grammar are available at: <a href="https://pythonnumericalmethods.berkeley.edu/notebooks/Index.html">https://pythonnumericalmethods.berkeley.edu/notebooks/Index.html</a>
- You will mainly use these two libraries:
  - MATLAB-like numerical computation library: numpy
  - Plotting library: matplotlib

 You may use an IDE as a integrated environment for development.

Pydev

Pycharm

Visual Studio Code

## Jupyter notebook tips

- initiate notebook server by > *jupyter notebook*
- Press Shift+Enter to excute the cell. Results occurs below the cell.
- 2 modes: command (press ESC to switch to this mode) / edit
- To add a cell, in a command mode, press a or b.
- To delete a cell, in a command mode, press dd.
- To convert a cell to markdown style(documentation/slides), press m.
- To convert a cell to executable style, press y.
- To edit a cell, press ENTER to switch to edit mode.
- Close the notebook, shutdown the server (ctrl+C)